# The Statistical Sleuth in R: Chapter 5

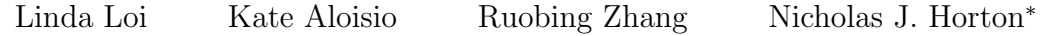

January 25, 2024

# **Contents**

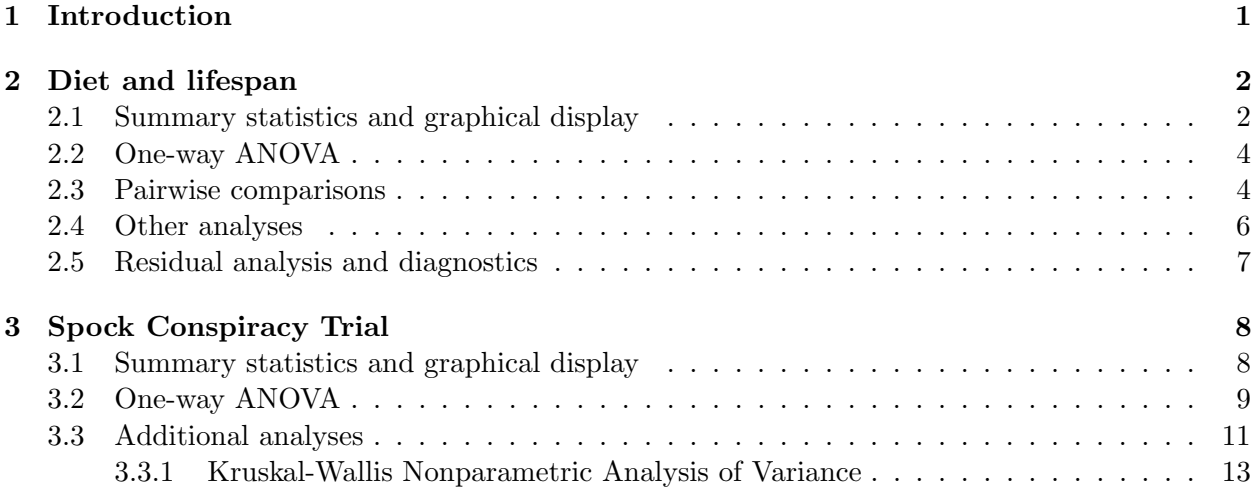

# <span id="page-0-0"></span>1 Introduction

This document is intended to help describe how to undertake analyses introduced as examples in the Third Edition of the Statistical Sleuth (2013) by Fred Ramsey and Dan Schafer. More information about the book can be found at <http://www.proaxis.com/~panorama/home.htm>. This file as well as the associated knitr reproducible analysis source file can be found at [http://www.math.smith.](http://www.math.smith.edu/~nhorton/sleuth3) [edu/~nhorton/sleuth3](http://www.math.smith.edu/~nhorton/sleuth3).

This work leverages initiatives undertaken by Project MOSAIC ([http://www.mosaic-web.](http://www.mosaic-web.org) [org](http://www.mosaic-web.org)), an NSF-funded effort to improve the teaching of statistics, calculus, science and computing in the undergraduate curriculum. In particular, we utilize the mosaic package, which was written to simplify the use of R for introductory statistics courses. A short summary of the R needed to teach introductory statistics can be found in the mosaic package vignette ([http://cran.r-project.](http://cran.r-project.org/web/packages/mosaic/vignettes/MinimalR.pdf) [org/web/packages/mosaic/vignettes/MinimalR.pdf](http://cran.r-project.org/web/packages/mosaic/vignettes/MinimalR.pdf)).

<sup>∗</sup>Department of Mathematics and Statistics, Smith College, nhorton@smith.edu

To use a package within R, it must be installed (one time), and loaded (each session). The package can be installed using the following command:

> install.packages('mosaic') # note the quotation marks

Once this is installed, it can be loaded by running the command:

> require(mosaic)

This needs to be done once per session.

In addition the data files for the *Sleuth* case studies can be accessed by installing the **Sleuth3** package.

```
> install.packages('Sleuth3') # note the quotation marks
```
> require(Sleuth3)

We also set some options to improve legibility of graphs and output.

```
> trellis.par.set(theme=col.mosaic()) # get a better color scheme
> options(digits=3)
```
The specific goal of this document is to demonstrate how to calculate the quantities described in Chapter 5: Comparisons Among Several Samples using R.

# <span id="page-1-0"></span>2 Diet and lifespan

Does restricting the diet of female mice lead to increased lifespan? This is the question addressed in case study 5.1 in the Sleuth.

#### <span id="page-1-1"></span>2.1 Summary statistics and graphical display

We begin by reading the data and summarizing the variables.

```
> summary(case0501)
   Lifetime Diet
Min. : 6.4 N/N85:57
1st Qu.:31.8 N/R40:60
Median :39.5 N/R50:71
Mean :38.8 NP :49
3rd Qu.:46.9 R/R50:56
Max. :54.6 lopro:56
> favstats(Lifetime ~ Diet, data=case0501)
```
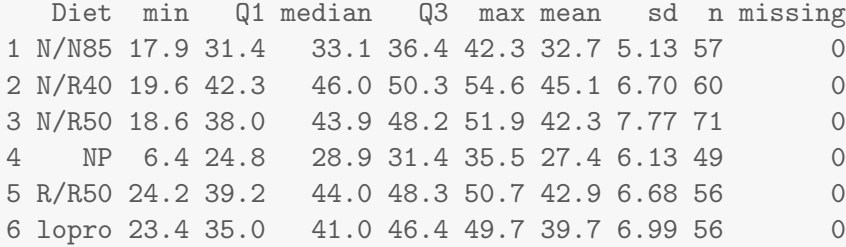

There were a total of 349 female mice. These mice were randomly assigned to one of 6 diets. Their lifetimes were then recorded, as shown in Display 5.2 (page 115 of the Sleuth).

> bwplot(Lifetime " Diet, data=case0501) # Display 5.1

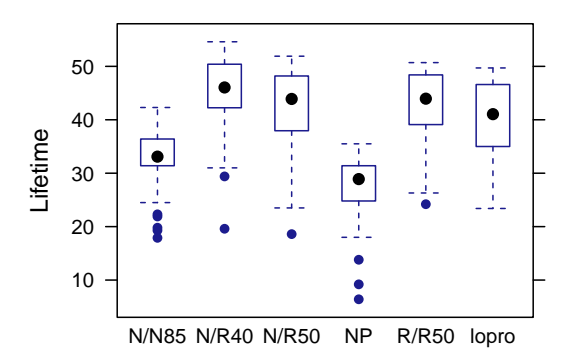

> densityplot(~ Lifetime, groups=Diet, auto.key=TRUE, data=case0501)

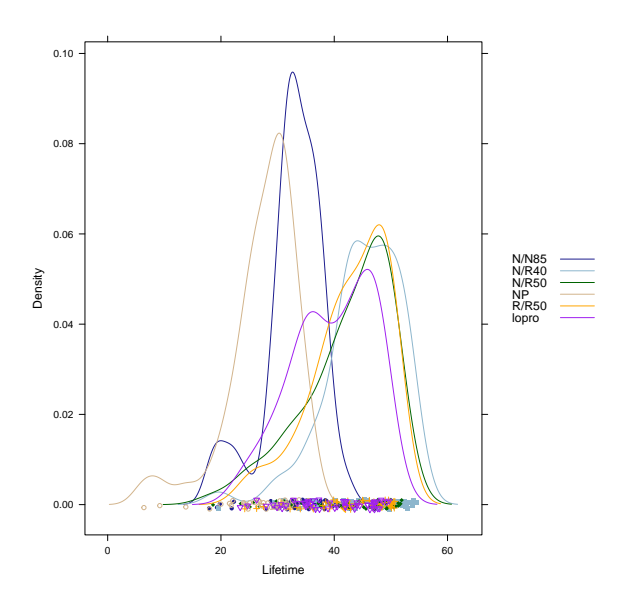

Statistical Sleuth in R: Chapter 5

#### <span id="page-3-0"></span>2.2 One-way ANOVA

First we fit the one way analysis of variance (ANOVA) model, using all of the groups.

```
> anova(lm(Lifetime ~ Diet, data=case0501))
Analysis of Variance Table
Response: Lifetime
         Df Sum Sq Mean Sq F value Pr(>F)
Diet 5 12734 2547 57.1 <2e-16
Residuals 343 15297 45
```
There is a strong statistically significant difference between the diets.

By default, the use of the linear model (regression) function displays the pairwise differences between the first group and each of the other groups. Note that the overall test of the model is the same.

```
> summary(lm(Lifetime ~ Diet, data=case0501))
Call:
lm(formula = Lifetime " Diet, data = case0501)Residuals:
   Min 1Q Median 3Q Max
-25.517 -3.386 0.814 5.183 10.014
Coefficients:
         Estimate Std. Error t value Pr(>|t|)
(Intercept) 32.691 0.885 36.96 < 2e-16
DietN/R40 12.425 1.235 10.06 < 2e-16
DietN/R50 9.606 1.188 8.09 1.1e-14
DietNP -5.289 1.301 -4.07 5.9e-05
DietR/R50 10.194 1.257 8.11 8.9e-15
Dietlopro 6.994 1.257 5.57 5.2e-08
Residual standard error: 6.68 on 343 degrees of freedom
Multiple R-squared: 0.454,Adjusted R-squared: 0.446
F-statistic: 57.1 on 5 and 343 DF, p-value: <2e-16
```
The reference group is NP, followed by  $N/N85$ , lopro,  $N/R50$ ,  $R/R50$ ,  $N/R40$ .

#### <span id="page-3-1"></span>2.3 Pairwise comparisons

Next we used contrasts for the results on page 122, Display 5.7, and part (a) on page 115:

```
> require(gmodels)
```
#### Loading required package: gmodels

```
> # N/N85 vs N/R50
> fit.contrast(lm(Lifetime ~ Diet, data=case0501), "Diet", c(-1, 0, 1, 0, 0, 0), conf.int=0.95)
                      Estimate Std. Error t value Pr(>|t|) lower CI upper CI
Diet c=( -1 0 1 0 0 0 ) 9.61 1.19 8.09 1.06e-14 7.27 11.9
attr(,"class")
[1] "fit_contrast"
```
The results for (b) on page 115-116:

```
> # N/R50 vs R/R50 (b)
> fit.contrast(lm(Lifetime "Diet, data=case0501), "Diet", c(0, 0, -1, 0, 1, 0), conf.int=0.95
                      Estimate Std. Error t value Pr(>|t|) lower CI upper CI
Diet c=( 0 0 -1 0 1 0 ) 0.589 1.19 0.493 0.622 -1.76 2.94
attr(,"class")
[1] "fit_contrast"
```
The results for (c) on page 116:

```
> # N/R40 vs N/R50 (c)
> fit.contrast(lm(Lifetime ~ Diet, data=case0501), "Diet", c(0, -1, 1, 0, 0, 0), conf.int=0.95)
                      Estimate Std. Error t value Pr(>|t|) lower CI upper CI
Diet c=( 0 -1 1 0 0 0 ) -2.82 1.17 -2.41 0.0166 -5.12 -0.516
attr(,"class")
[1] "fit_contrast"
> # N/N85 vs N/R40
> fit.contrast(lm(Lifetime "Diet, data=case0501), "Diet", c(-1, 1, 0, 0, 0, 0), conf.int=0.95
                      Estimate Std. Error t value Pr(>|t|) lower CI upper CI
Diet c=( -1 1 0 0 0 0 ) 12.4 1.24 10.1 4.96e-21 10 14.9
attr(,"class")
[1] "fit_contrast"
```
The results for (d) on page 116:

```
> # N/R50 vs N/R50 lopro (d)
> fit.contrast(lm(Lifetime ~ Diet, data=case0501), "Diet", c(0, 0, -1, 0, 0, 1), conf.int=0.95)
                      Estimate Std. Error t value Pr(>|t|) lower CI upper CI
Diet c=( 0 0 -1 0 0 1 ) -2.61 1.19 -2.19 0.0293 -4.96 -0.264
```
#### 2 DIET AND LIFESPAN 6

```
attr(,"class")
[1] "fit_contrast"
```
The results for (e) on page 116:

```
> # N/N85 vs NP (e)
> fit.contrast(lm(Lifetime ~ Diet, data=case0501), "Diet", c(-1, 0, 0, 1, 0, 0), conf.int=0.95)
                      Estimate Std. Error t value Pr(>|t|) lower CI upper CI
Diet c=(-100100) -5.29 1.3 -4.075.95e-05 -7.85 -2.73attr(,"class")
[1] "fit_contrast"
```
Another way of viewing these results is through a model table, which displays the differences between the grand mean and the group means.

```
> model.tables(aov(lm(Lifetime ~ Diet, data=case0501)))
Tables of effects
Diet
    N/N85 N/R40 N/R50 NP R/R50 lopro
   -6.106 6.32 3.5 -11.4 4.089 0.8886
rep 57.000 60.00 71.0 49.0 56.000 56.0000
```
Another way of calculating the above results is done with the following code:

```
> mean(Lifetime ~ Diet, data=case0501)-mean(~ Lifetime, data=case0501)
  N/N85 N/R40 N/R50 NP R/R50 lopro
-6.106 6.320 3.500 -11.395 4.089 0.889
```
### <span id="page-5-0"></span>2.4 Other analyses

We will next demonstrate how to calculate the quantities on 121 (Display 5.6).

```
> df = length(case0501$Diet) - length(unique(case0501$Diet)); df
[1] 343
> sdvals = with(case0501, tapply(Lifetime, Diet, sd)); sdvals
N/N85 N/R40 N/R50 NP R/R50 lopro
5.13 6.70 7.77 6.13 6.68 6.99
> nvals = with(case0501, tapply(Lifetime, Diet, length)); nvals
```

```
N/N85 N/R40 N/R50 NP R/R50 lopro
  57 60 71 49 56 56
> pooledsd = sum(sdvals*nvals)/sum(nvals); pooledsd
[1] 6.63
```
Note that the pooled standard deviation reported in chapter 5 is not the same as the root MSE from the ANOVA. For the rest of this document we will use the ANOVA estimate of the root mean squared error.

#### <span id="page-6-0"></span>2.5 Residual analysis and diagnostics

The residuals versus fitted graph does not demonstrate dramatic lack of fit (though some of the mice had very small residuals). The following figure is akin to Display 5.14 (page 132).

```
> aov1 = aov(lm(Lifetime ~ Diet, data=case0501))
> plot(aov1, which=1)
```
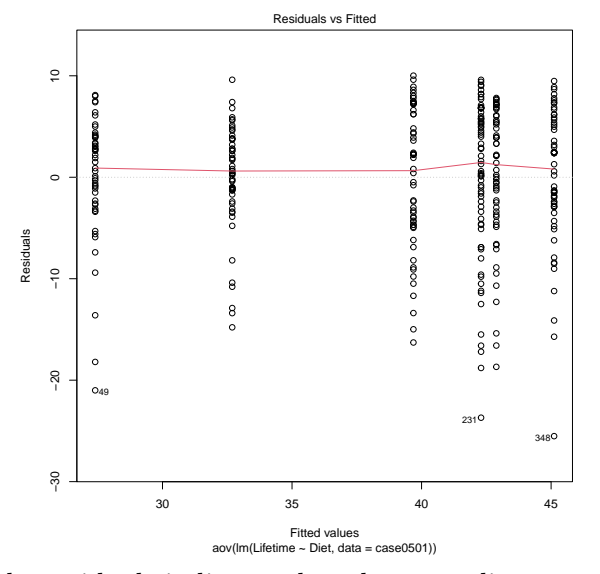

The quantile plot of the residuals indicates that the normality assumption may be violated.

> plot(aov1, which=2) > plot(aov1, which=3)

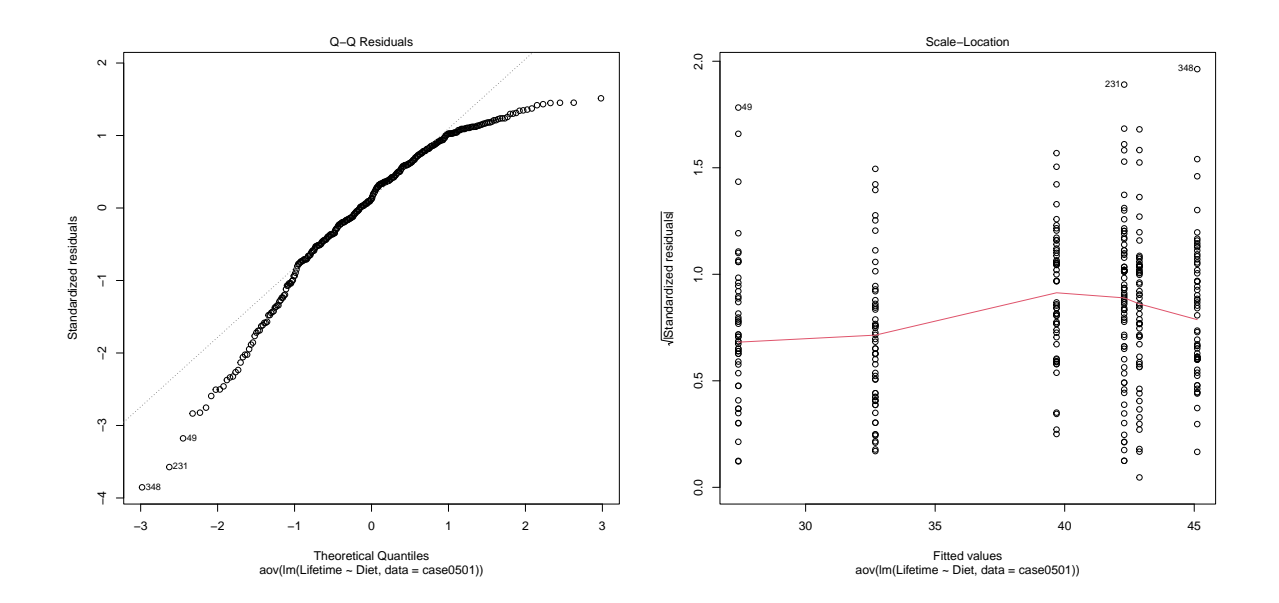

# <span id="page-7-0"></span>3 Spock Conspiracy Trial

Did Dr. Benjamin Spock have a fair trial? More specifically, were women underrepresented on his jury pool? This is the question considered in case study 5.2 in the Sleuth.

### <span id="page-7-1"></span>3.1 Summary statistics and graphical display

We begin by reading the data and summarizing the variables.

```
> case0502 = transform(case0502, Judge = factor(Judge, levels = c("Spock's", "A", "B", "C", "D
> summary(case0502)
   Percent Judge
Min. : 6.4 Spock's:9
1st Qu.:20.0 A :5
Median : 27.5 B : 6
Mean : 26.6 C : 9
3rd Qu.:32.4 D :2
Max. : 48.9 E : 6
             F :9
> case0502$Judge = with(case0502, as.factor(Judge))
> favstats(Percent ~ Judge, data=case0502)
   Judge min Q1 median Q3 max mean sd n missing
1 Spock's 6.4 13.3 15.0 17.7 23.1 14.6 5.04 9 0
2 A 16.8 30.8 33.6 40.5 48.9 34.1 11.94 5 0
3 B 27.0 29.7 32.4 34.8 45.6 33.6 6.58 6 0
```
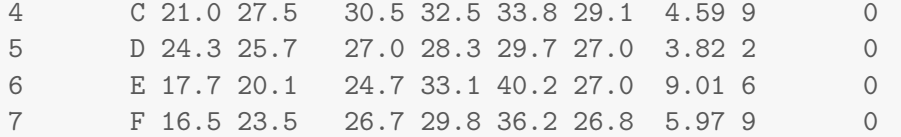

There were a total of 46 venires. They compared Spock's judge with 6 other judges. The precent of women within each venire was recorded as shown in Display 5.4 (page 117 of the Sleuth).

```
> bwplot(Percent " Judge, data=case0502) # Display 5.5 (page 118)
```
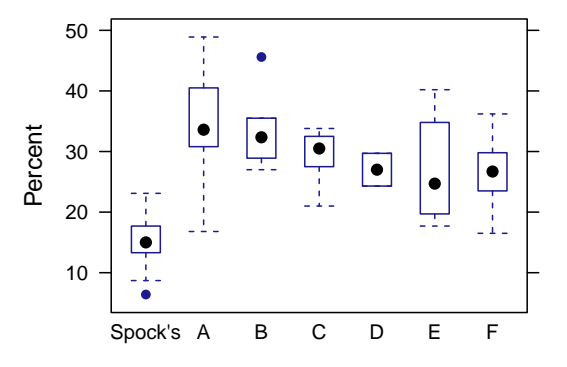

> densityplot(~ Percent, groups=Judge, auto.key=TRUE, data=case0502)

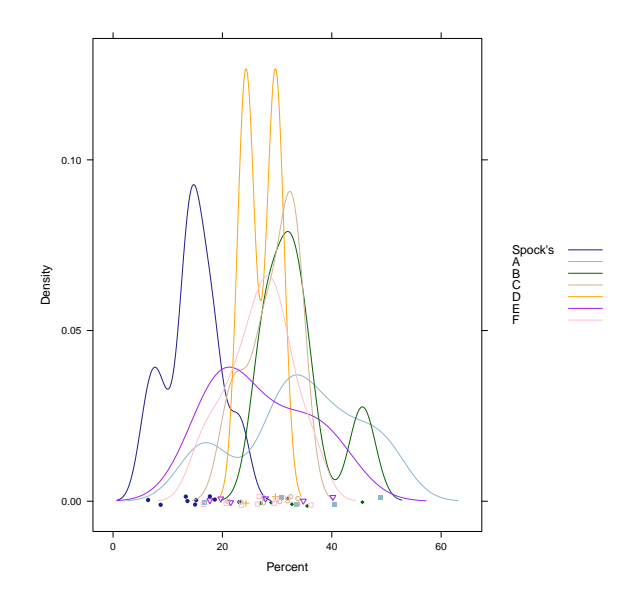

# <span id="page-8-0"></span>3.2 One-way ANOVA

First we fit the one way analysis of variance (ANOVA) model, with all of the groups. These results are summarized on page 118 and shown in Display 5.10 (page 127).

Statistical Sleuth in R: Chapter 5

> aov1 = anova(lm(Percent ~ Judge, data=case0502)); aov1 Analysis of Variance Table Response: Percent Df Sum Sq Mean Sq F value Pr(>F) Judge 6 1927 321 6.72 6.1e-05 Residuals 39 1864 48

By default, the use of the linear model (regression) function displays the pairwise differences between the first group and each of the other groups. Note that the overall test of the model is the same.

> summary(lm(Percent ~ Judge, data=case0502)) Call:  $lm(formula = Percent$   $jude$ , data = case0502) Residuals: Min 1Q Median 3Q Max  $-17.32$   $-4.37$   $-0.25$   $3.32$   $14.78$ Coefficients: Estimate Std. Error t value Pr(>|t|) (Intercept) 14.62 2.30 6.34 1.7e-07 JudgeA 19.50 3.86 5.06 1.1e-05 JudgeB 18.99 3.64 5.21 6.4e-06 JudgeC 14.48 3.26 4.44 7.2e-05 JudgeD 12.38 5.41 2.29 0.0275 JudgeE 12.34 3.64 3.39 0.0016 JudgeF 12.18 3.26 3.74 0.0006 Residual standard error: 6.91 on 39 degrees of freedom Multiple R-squared: 0.508,Adjusted R-squared: 0.433 F-statistic: 6.72 on 6 and 39 DF, p-value: 6.1e-05 > model.tables(aov(lm(Percent ~ Judge, data=case0502))) Tables of effects Judge Spock's A B C D E F -11.96 7.537 7.034 2.517 0.4174 0.3841 0.2174 rep 9.00 5.000 6.000 9.000 2.0000 6.0000 9.0000

Then we can fit the one way analysis of variance  $F$ -test of whether the mean percentage is the same for judges A-F (page 118).

```
> with(subset(case0502, Judge!="Spock's"), anova(lm(Percent ~ Judge)))
Analysis of Variance Table
Response: Percent
         Df Sum Sq Mean Sq F value Pr(>F)
Judge 5 326 65.3 1.22 0.32
Residuals 31 1661 53.6
```
### <span id="page-10-0"></span>3.3 Additional analyses

Now we will demonstrate how to fit the reduced model comparing Spock's judge to a combination of the other judges. First we create a 2 level version of the grouping variable.

```
> case0502$twoJudge = as.character(case0502$Judge)
> case0502$twoJudge[case0502$Judge!="Spock's"] = "notspock"
> tally(twoJudge ~ Judge, format="count", data=case0502)
         Judge
twoJudge Spock's A B C D E F
 Spock's 9 0 0 0 0 0 0
 notspock 0 5 6 9 2 6 9
```
Recall that the book calculates the extra sum of squares as  $(2,190.90 - 1864.45)/(44-39)$  /  $(1864.45 / 39) = 1.37$ , with df 5 and 39.  $P(F > 1.366) = 0.26$  (page 130). Below are the calculations for the results found on page 128.

```
> numdf1 = aov1["Residuals", "Df"]; numdf1 # Within
[1] 39
> ss1 = aov1["Residuals", "Sum Sq"]; ss1 # Within
[1] 1864
> aov2 = anova(lm(Percent ~ as.factor(twoJudge), data=case0502)); aov2
Analysis of Variance Table
Response: Percent
                  Df Sum Sq Mean Sq F value Pr(>F)
as.factor(twoJudge) 1 1601 1601 32.1 1e-06
Residuals 44 2191 50
```

```
> df2 = aov2["Residuals", "Df"]; df2 # Spock and others
[1] 44
> ss2 = aov2["Residuals", "Sum Sq"]; ss2 # Spock and others
[1] 2191
> Fstat = ((ss2 - ss1)/(df2 - numdf1)) / (ss1 / numdf1); Fstat
[1] 1.37
> 1-pf(Fstat, length(levels(case0502$Judge))-2, numdf1)
[1] 0.258
```
We can also compare the two models using ANOVA (Display 5.12, page 130).

```
> anova(lm(Percent ~ as.factor(Judge), data=case0502), lm(Percent ~ as.factor(twoJudge), data=
Analysis of Variance Table
Model 1: Percent \tilde{ } as.factor(Judge)
Model 2: Percent \tilde{a} as.factor(twoJudge)
 Res.Df RSS Df Sum of Sq F Pr(>F)
1 39 1864
2 44 2191 -5 -326 1.37 0.26
```
There are some other ways to compare whether the other judges differ from Dr. Spock's judge in their female composition using contrasts.

```
> # test all of the other judges vs. Spock's judge using a contrast page 118
> fit.contrast(lm(Percent " Judge, data=case0502), "Judge", c(-6, 1, 1, 1, 1, 1, 1), conf.int=
                         Estimate Std. Error t value Pr(>|t|) lower CI
Judge c=( -6 1 1 1 1 1 1 ) 89.9 15.9 5.67 1.49e-06 57.8
                         upper CI
Judge c=( -6 1 1 1 1 1 1 ) 122
attr(,"class")
[1] "fit_contrast"
> # calculate the 95% confidence interval for Dr. Spock's jury female composition page 118
> estimable(lm(Percent ~ Judge, data=case0502), c(1,0,0,0,0,0,0), conf.int=0.95)
               Estimate Std. Error t value DF Pr(>|t|) Lower.CI Upper.CI
(1 0 0 0 0 0 0) 14.6 2.3 6.34 39 1.72e-07 9.96 19.3
```
# <span id="page-12-0"></span>3.3.1 Kruskal-Wallis Nonparametric Analysis of Variance

For the results of the Kruskal-Wallis test on page 136 we can use the following code:

```
> kruskal.test(Percent ~ Judge, data=case0502)
Kruskal-Wallis rank sum test
data: Percent by Judge
Kruskal-Wallis chi-squared = 22, df = 6, p-value = 0.001
```